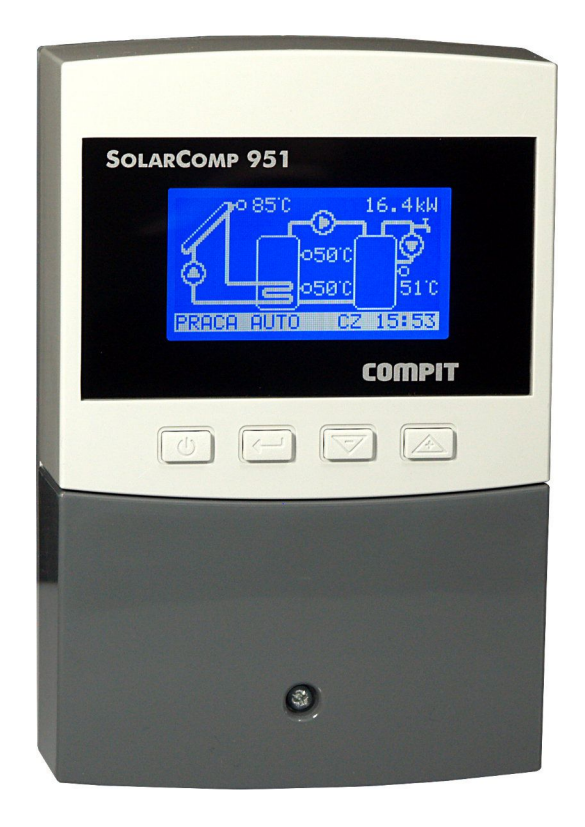

# STEROWNIK KOLEKTORA SŁONECZNEGO

# **Instrukcja obsługi i instalacji**

do wersji u2.x, wydanie 1, marzec 2013

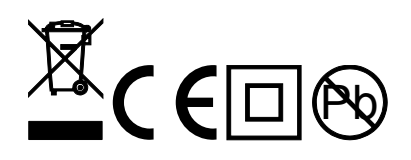

## **Zasady bezpieczeństwa**

- Przed zainstalowaniem regulatora należy starannie przeczytać instrukcję obsługi, oraz zapoznać się z warunkami gwarancji. Nieprawidłowe zamontowanie, używanie i obsługa regulatora powoduje utratę gwarancji.
- Wszelkie prace przyłączeniowe mogą się odbywać tylko przy odłączonym napięciu zasilania.
- w pozostałych przy odciętym napięciu zasilania i upewnieniu się, że na zaciskach regulatora nie występuje napięcie niebezpieczne.
- Prace przyłączeniowe i montaż powinny być wykonane wyłącznie przez osoby z odpowiednimi kwalifikacjami i uprawnieniami, zgodnie z obowiązującymi przepisami i normami.
- Nie wolno instalować i użytkować regulatora z uszkodzoną mechanicznie obudową. Występuje ryzyko porażenia prądem.
- Instalacja, w której pracuje regulator powinna być zabezpieczona bezpiecznikami odpowiednimi do stosowanych obciążeń
- Przed pierwszym uruchomieniem sprawdzić czy podłączenia są zgodne z instrukcją obsługi, oraz czy napięcie zasilające regulator spełnia wszelkie wymogi.
- Wszelkich napraw regulatorów może dokonywać wyłącznie serwis producenta. Dokonywanie naprawy regulatora przez osobę nieupoważnioną powoduje utratę gwarancji.
- Regulator nie jest elementem bezpieczeństwa! W układach, w których zachodzi ryzyko wystąpienia szkód w wyniku awarii automatyki, trzeba stosować dodatkowe zabezpieczenia posiadające odpowiednie atesty. W układach, które nie mogą być wyłączone, układ sterowania musi być skonstruowany w sposób umożliwiający jego pracę bez regulatora.

# **Pozbywanie się urządzeń elektrycznych i elektronicznych**

dotyczy tylko gospodarstw domowych

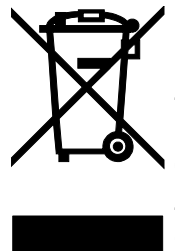

Symbol kosza, który jest umieszczany na wyrobach firmy lub dołączanych instrukcjach obsługi, informuje, że nie wolno wyrzucać wraz z innymi odpadami zużytych lub niesprawnych urządzeń elektrycznych i elektronicznych. Urządzenie tak oznaczone a przeznaczone do utylizacji, powtórnego użycia lub odzysku podzespołów, należy przekazać do wyspecjalizowanego punktu zbiórki, gdzie będzie bezpłatnie przyjęte. Produkt można przekazać lokalnemu dystrybutorowi przy zakupie nowego urządzenia.

Prawidłowo przeprowadzona operacja utylizacji pozwala uniknąć negatywnego wpływu na środowisko naturalne lub zdrowie człowieka. Nieprawidłowe składowanie lub utylizacja zagrożona jest karami, przewidzianymi odpowiednimi przepisami.

## **Wstęp**

Regulator SOLARCOMP 951 jest przeznaczony do sterowania pracą układu solarnego.

Podstawowe cechy regulatora:

- **Wyświetlacz graficzny** ułatwia obsługę regulatora. Pozwala w prosty sposób ustalić, który schemat pracy jest realizowany oraz jakie są parametry układu.
- **Licznik ciepła** regulator oblicza ilość ciepła pozyskanego z kolektora słonecznego.
- **Współpraca z przepływomierzem** wejście do podłączenia impulsatora
- **Wbudowany zegar** podtrzymywany w przypadku zaniku zasilania przez 48 godz.
- **Wykres dzienny mocy** uzyskanej na kolektorze.
- **Statystyki tygodniowe** uzysku energii słonecznej.
- **Sygnalizacja grawitacyjnego unoszenia ciepła z zasobnika**.
- **Sterowanie pompą cyrkulacyjną CWU.**
- **Sterowanie pompą w sposób płynny** regulator steruje płynnie pompą ładującą zasobnik, co pozwala na ekonomiczne wykorzystanie energii solarnej (energia może być odzyskiwana z kolektora słonecznego nawet przy niesprzyjających warunkach pogodowych).
- **Tryb urlopowy** zabezpieczający instalację przed przegrzaniem jeśli ciepła woda nie będzie wykorzystywana.
- **Funkcja chłodzenia rewersyjnego** stabilizuje temperaturę zasobnika pozbywając się nadmiaru ciepła przez kolektor.
- **Funkcja okresowej sterylizacji zasobnika CWU** raz na tydzień temperatura zadana zasobnika CWU zostaje podniesiona do ustawionego poziomu aby usunąć mogące pojawić się w zasobniku bakterie z rodzaju Legionella.
- **Funkcja ochrony kolektora przed zamarzaniem**  regulator przeciwdziała zamarzaniu płynu solarnego uruchamiając pompę kiedy temperatura kolektora spadnie poniżej ustalonego poziomu.
- **Funkcja ochrony zasobnika przed zamarzaniem** regulator załącza podłączoną grzałkę lub inne źródło ciepła gdy temperatura zasobnika spadnie poniżej 4°C
- **Funkcje zabezpieczające** regulator jest wyposażony w algorytmy chroniące kolektor i zasobnik. Daje to możliwość zabezpieczenia układu przed przegrzaniem kolektora (a co za tym idzie zatrzymania ładowania zasobnika) lub przegrzaniem zasobnika.
- **Sterowanie rozbudowanymi układami** dzięki dodatkowym wyjściom oraz po podłączeniu dodatkowych czujników, regulator może sterować rozbudowanymi układami.
- **Interfejs cyfrowy** umożliwia monitorowanie pracy regulatora.

# **Lista schematów**

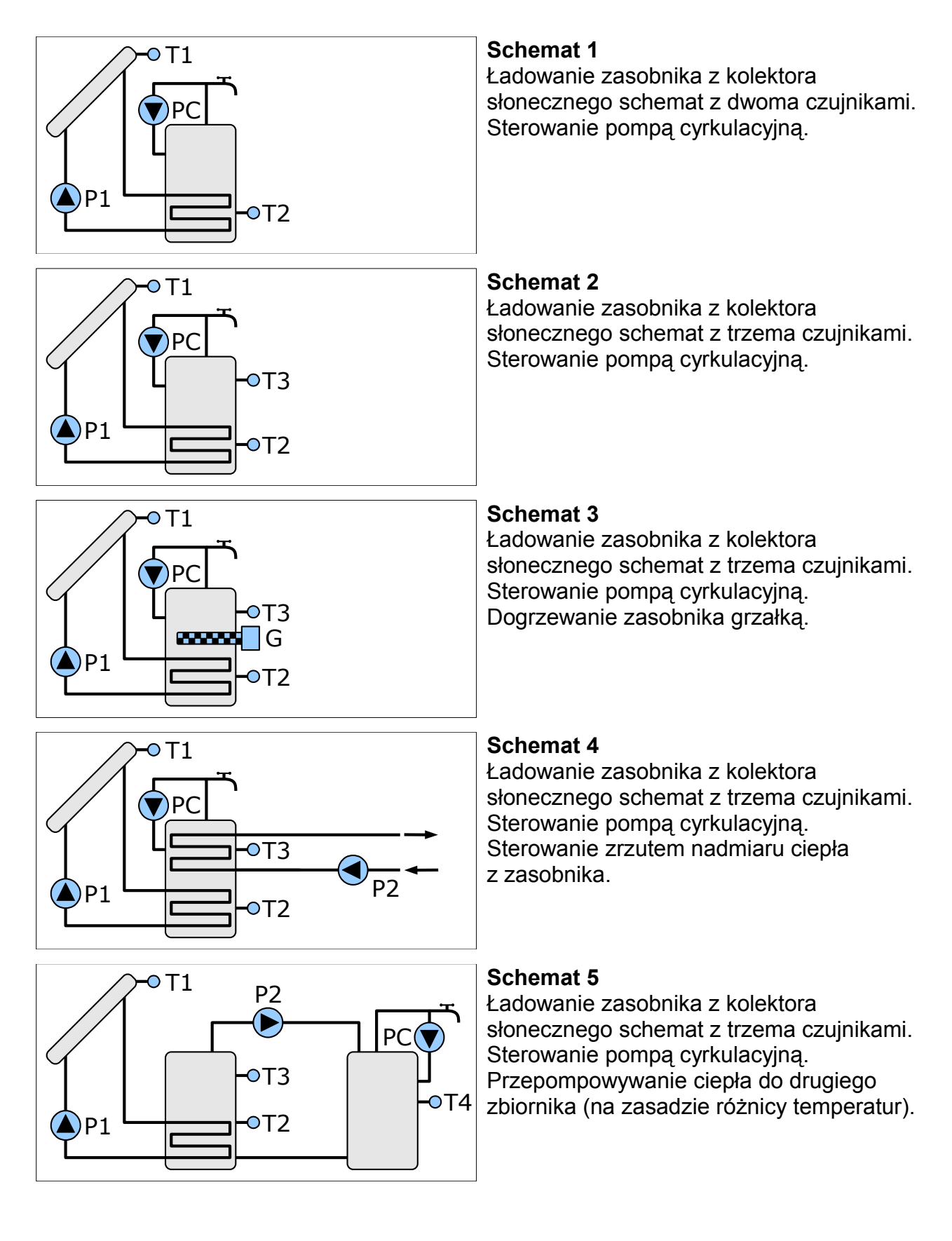

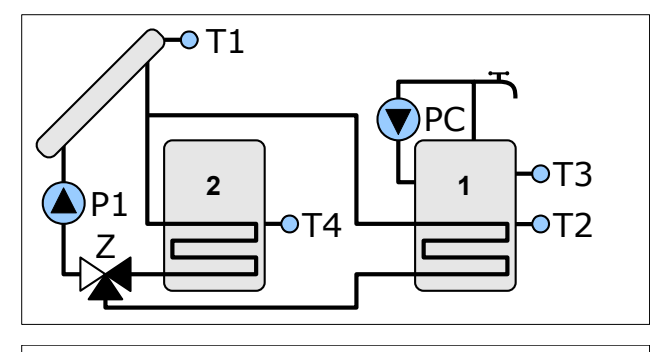

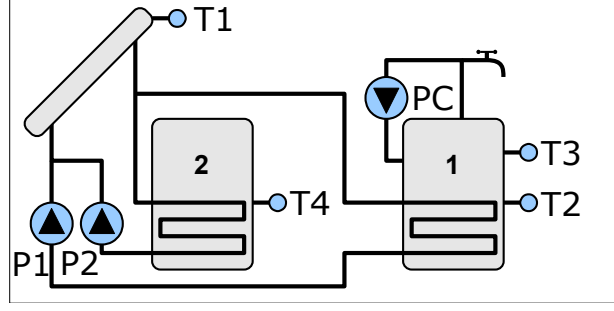

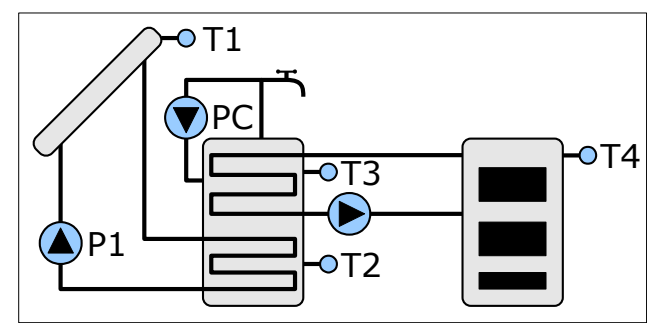

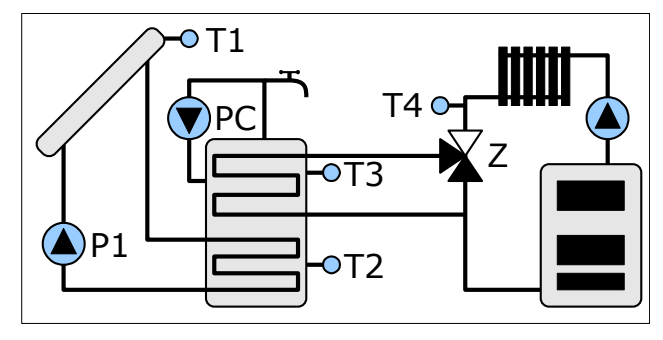

Ładowanie dwóch zasobników z kolektora słonecznego. Przełączanie zasobników za pomocą zaworu. Sterowanie pompą cyrkulacyjną.

#### **Schemat 7**

Ładowanie dwóch zasobników z kolektora słonecznego w układzie z dwoma pompami solarnymi. Sterowanie pompą cyrkulacyjną.

#### **Schemat 8**

Ładowanie zasobnika z kolektora słonecznego, schemat z trzema czujnikami. Ładowanie zasobnika solarnego z dodatkowego źródła ciepła na zasadzie różnicy temperatur. Sterowanie pompą cyrkulacyjną.

### **Schemat 9**

Ładowanie zasobnika z kolektora słonecznego, schemat z trzema czujnikami. Sterowanie wspomaganiem powrotu w układzie ogrzewania. Sterowanie pompą cyrkulacyjną.

# **Opis panelu**

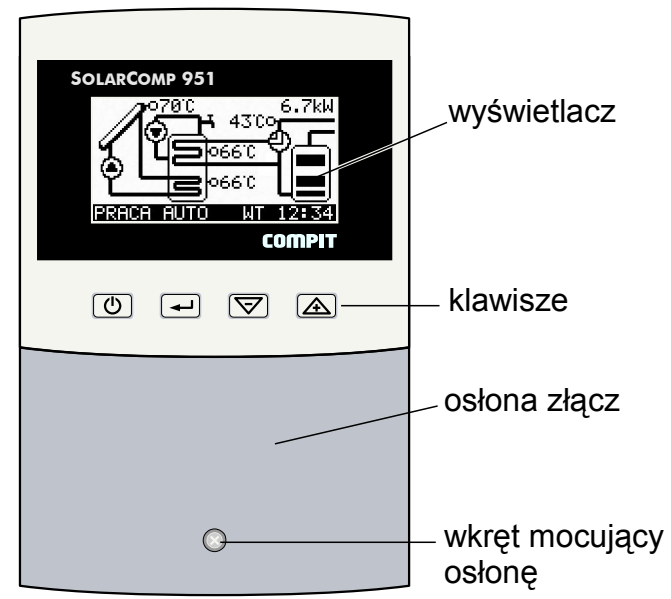

*Ilustracja 1: Rozmieszczenie elementów na panelu czołowym regulatora*

## **Podstawowa obsługa regulatora**

### **Funkcje klawiszy**

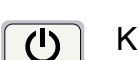

#### Klawisz **ON/OFF**

Powoduje powrót do wyższego poziomu menu, lub do podstawowego ekranu zawierającego schemat instalacji solarnej.

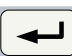

#### Klawisz **ENTER**

Z poziomu ekranów informacyjnych przenosi do głównego MENU. Z poziomu głównego MENU przenosi do wybranego podmenu. W podmenu przełącza pomiędzy trybem przeglądania listy listy parametrów a trybem edycji (zmiany wartości) parametru.

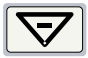

#### Klawisz minus / strzałka w dół

Na poziomie ekranów informacyjnych zmienia wyświetlany ekran. Na poziomie menu i podmenu zmienia wybrany parametr. W trybie edycji parametrów zmniejsza edytowaną wartość.

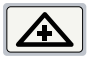

#### Klawisz plus / strzałka w górę

Na poziomie ekranów informacyjnych zmienia wyświetlany ekran. Na poziomie menu i podmenu zmienia wybrany parametr. W trybie edycji parametrów zwiększa edytowaną wartość.

### **Odczyty podstawowe**

Po uruchomieniu regulatora na wyświetlaczu pojawia się schemat obsługiwanego układu z odczytem zmierzonych temperatur i wskaźnikiem mocy odbieranej z kolektora. W dolnej części wyświetlacza znajduję się pasek stanu zawierający informację o realizowanym trybie pracy oraz symbol dnia tygodnia i czas.

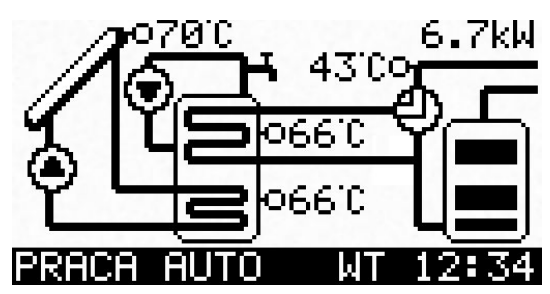

## **Przykłady symboli stosowanych na wyświetlaczu**

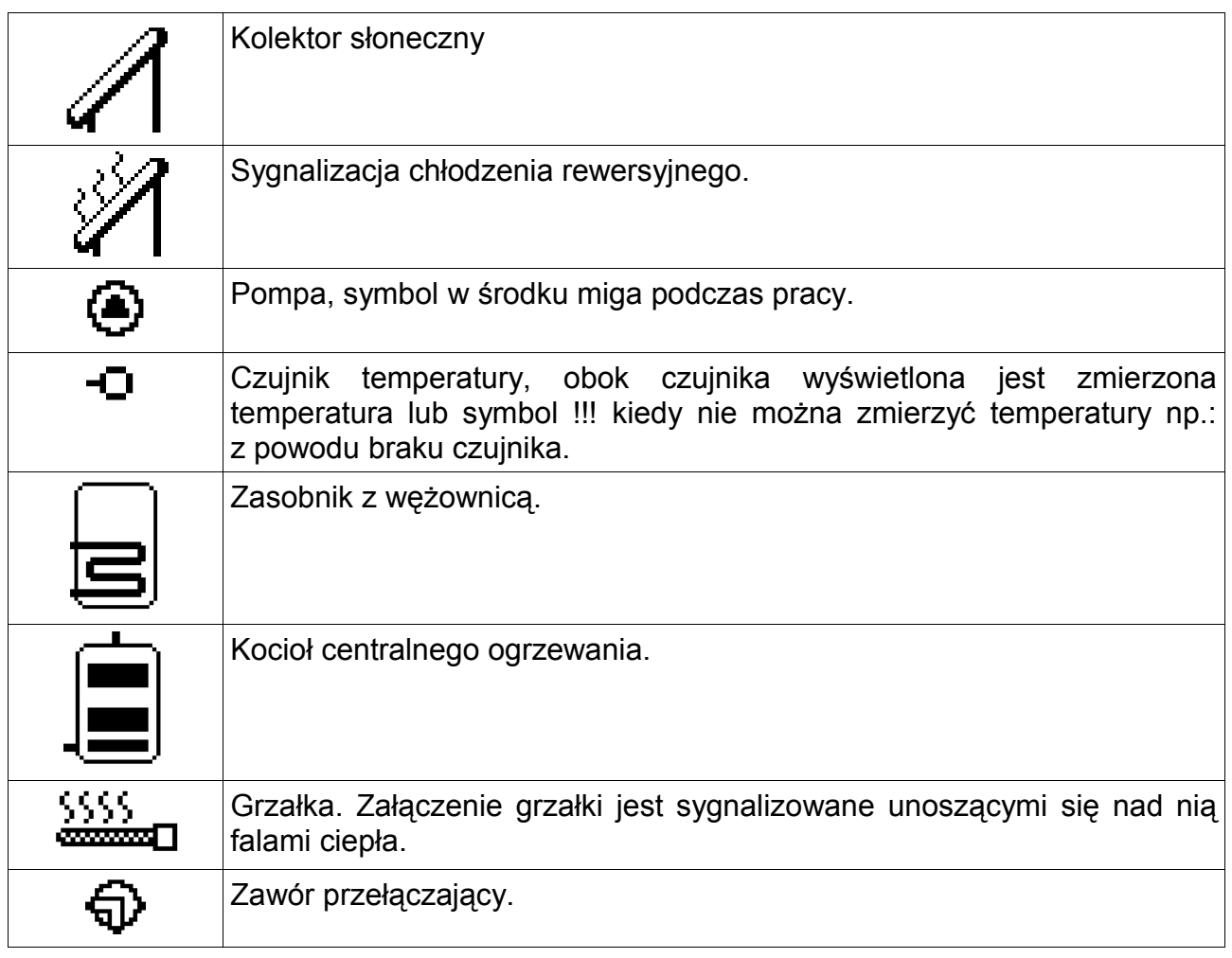

## **Ekrany informacyjne**

Ekrany informacyjne można zmieniać za pomocą klawiszy  $\boxed{\nabla}$  i  $\boxed{\triangle}$  zaczynając od podstawowego ekranu zawierającego schemat instalacji.

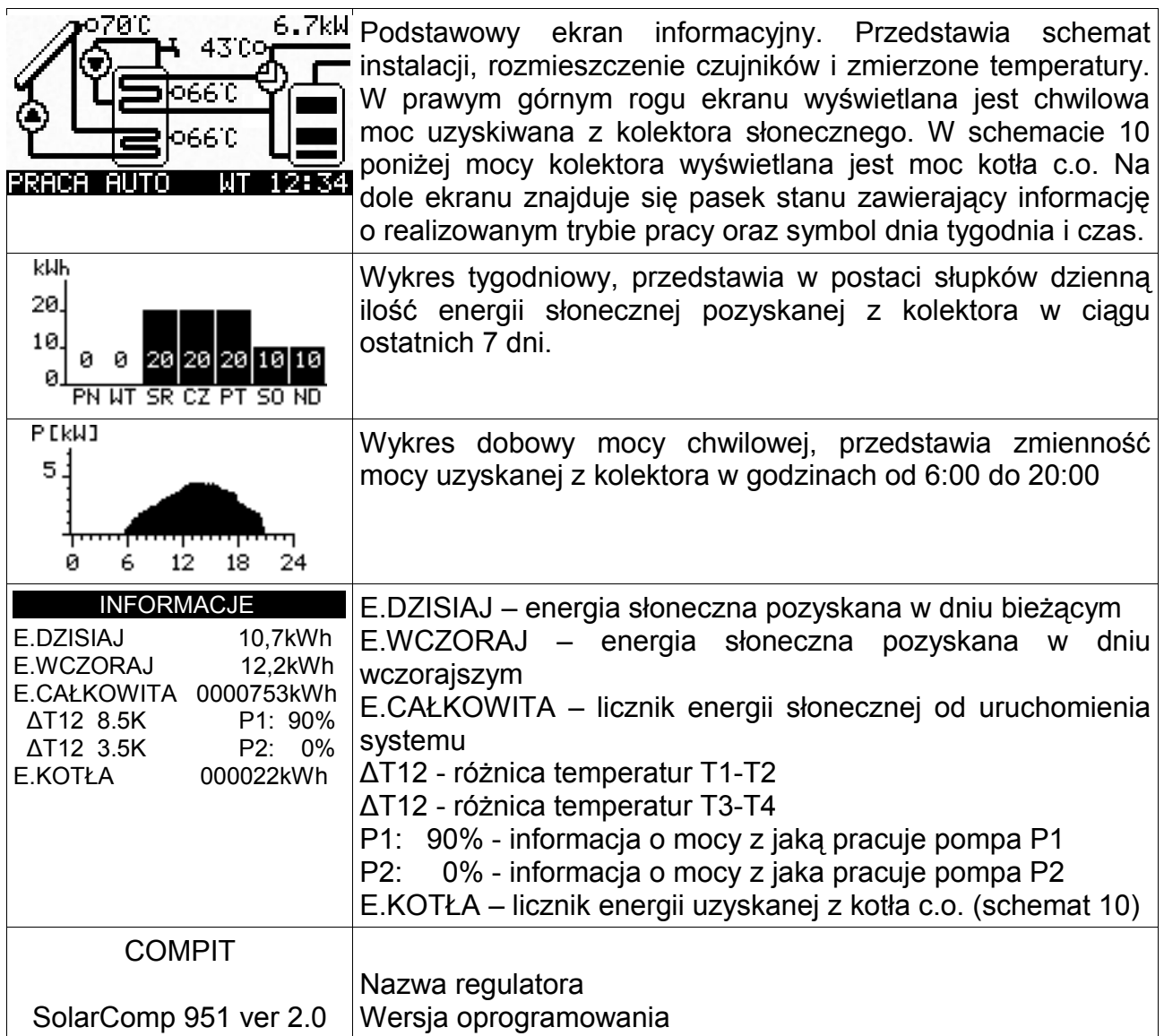

#### **Struktura menu**

Po wciśnięciu klawisza **podczas wyświetlania ekranu podstawowego**, regulator przechodzi do menu przedstawionego poniżej:

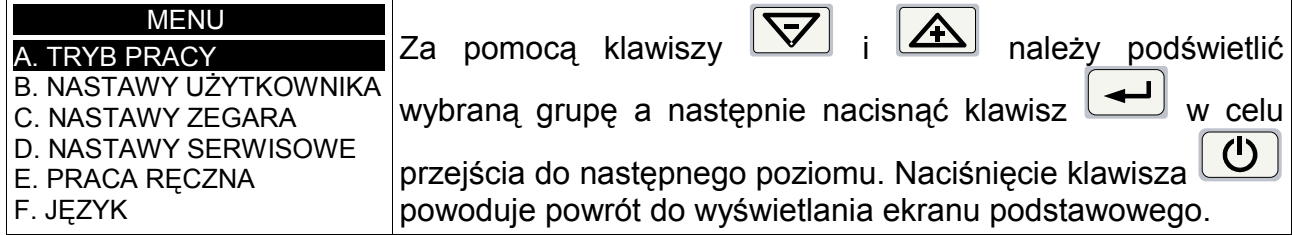

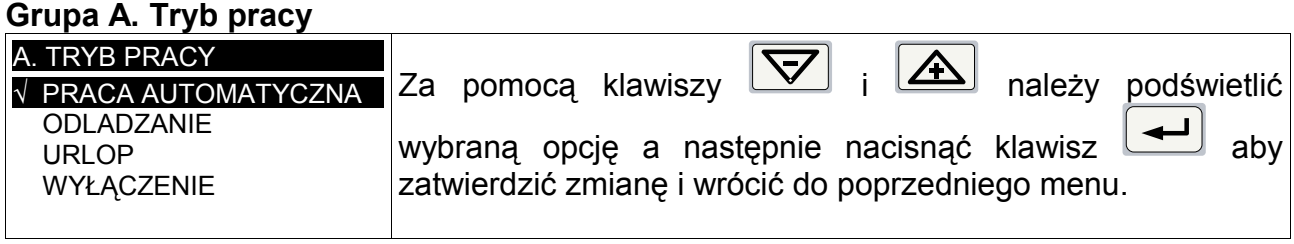

**PRACA AUTOMATYCZNA** – sterownik automatycznie steruje układem solarnym.

**ODLADZANIE** – Ten tryb służy do usunięcia śniegu i lodu znajdujących się na kolektorze przez podgrzanie kolektora ciepłem pobranym z zasobnika. Pompa kolektora słonecznego jest załączana na czas ustawiony w parametrze "D.12. CZAS TRWANIA ODLADZANIA". Czas pozostały do zakończenia trybu odladzanie jest wyświetlany na podstawowym ekranie informacyjnym w linii statusu. Po odliczeniu tego czasu regulator samoczynnie uruchamia tryb PRACA AUTOMATYCZNA.

**URLOP** – Ten tryb służy do chłodzenia zasobnika, jeśli nie ma rozbioru ciepłej wody (np. dom stoi pusty) i jest on aktywowany przez użytkownika. Pozwala to uniknąć nadmiernego skumulowania ciepła i zmniejsza ryzyko niebezpiecznego przegrzania instalacji. Wychłodzenie zasobnika następuje w okresach, gdy nie ma słońca (późnym wieczorem i w nocy). Jeśli temperatura na kolektorze T1 spadnie poniżej temperatury zasobnika T2 o 2°C to zostaje załączona pompa obiegowa P1 i w ten sposób ciepło skumulowane w zasobniku jest wypromieniowywane poprzez kolektor. Wychładzanie zbiornika będzie zatrzymane jeśli jego temperatura spadnie poniżej 10°C

 Jeśli temperatura na kolektorze wzrośnie powyżej temperatury zasobnika to pompa P1 zostaje wyłączona. Jeśli tryb urlopowy zostanie włączony przy pracy regulatora w schemacie 3 (praca z grzałką) to zostanie również zablokowana praca grzałki.

W trybie urlopowym uaktywniona funkcja dezynfekcji zasobnika ANTY-LEGIONELLA powoduje raz na tydzień ogrzanie zasobnika do nastawionej w parametrze "D15.FUNKCJA ANTY-LEGIONELLA" temperatury.

**WYŁĄCZENIE –** Wszystkie elementy wykonawcze są wyłączone. Stany alarmowe nie są sygnalizowane.

### **Grupa B. Nastawy użytkownika**

Za pomocą klawiszy  $\boxed{\bigtriangledown}$  i  $\boxed{\triangle}$  należy podświetlić wybraną opcję a następnie nacisnąć

 $\bigcup$ klawisz w celu przejścia do trybu edycji wartości. Naciśnięcie klawisza U powoduje powrót menu wyższego poziomu.

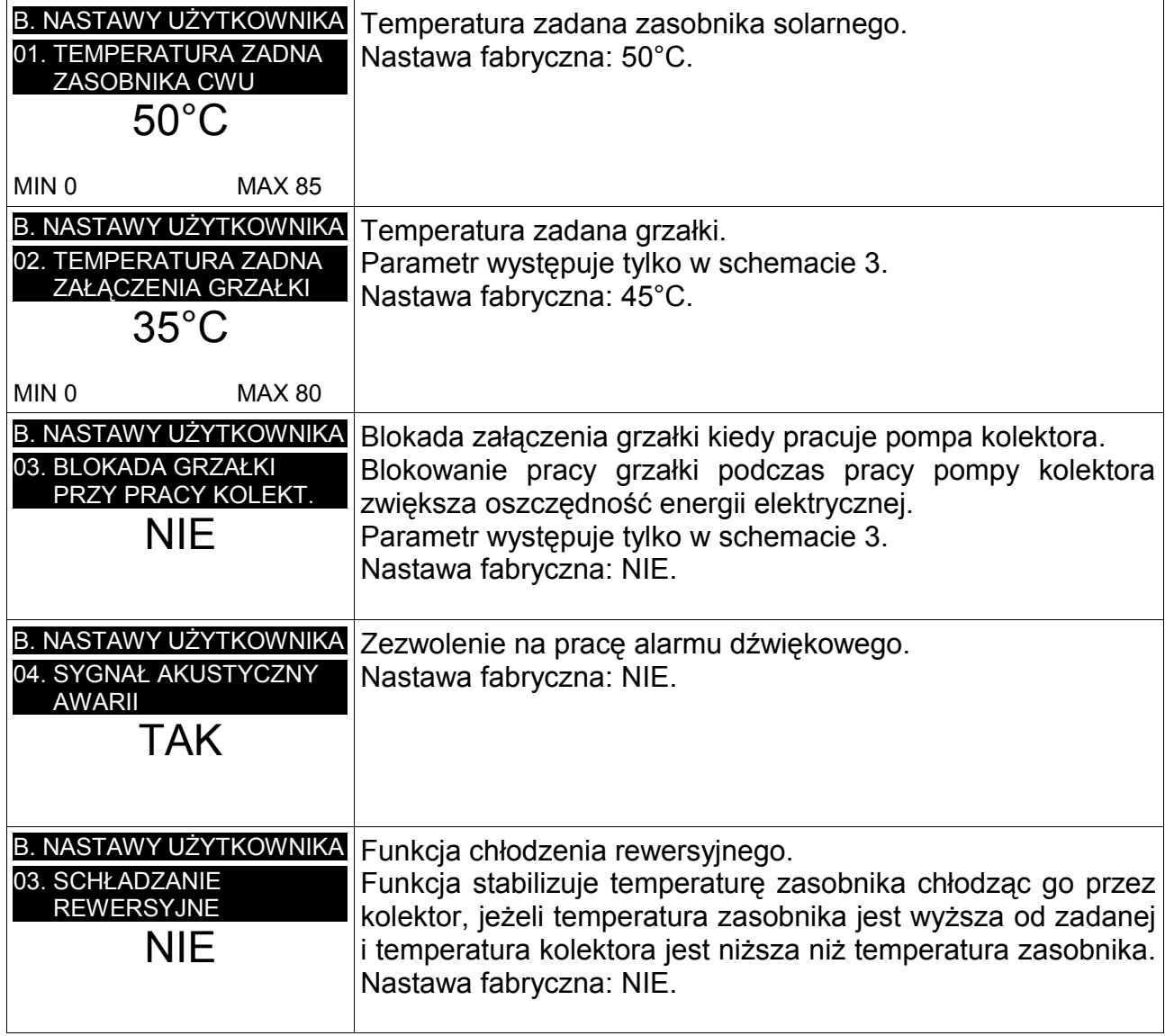

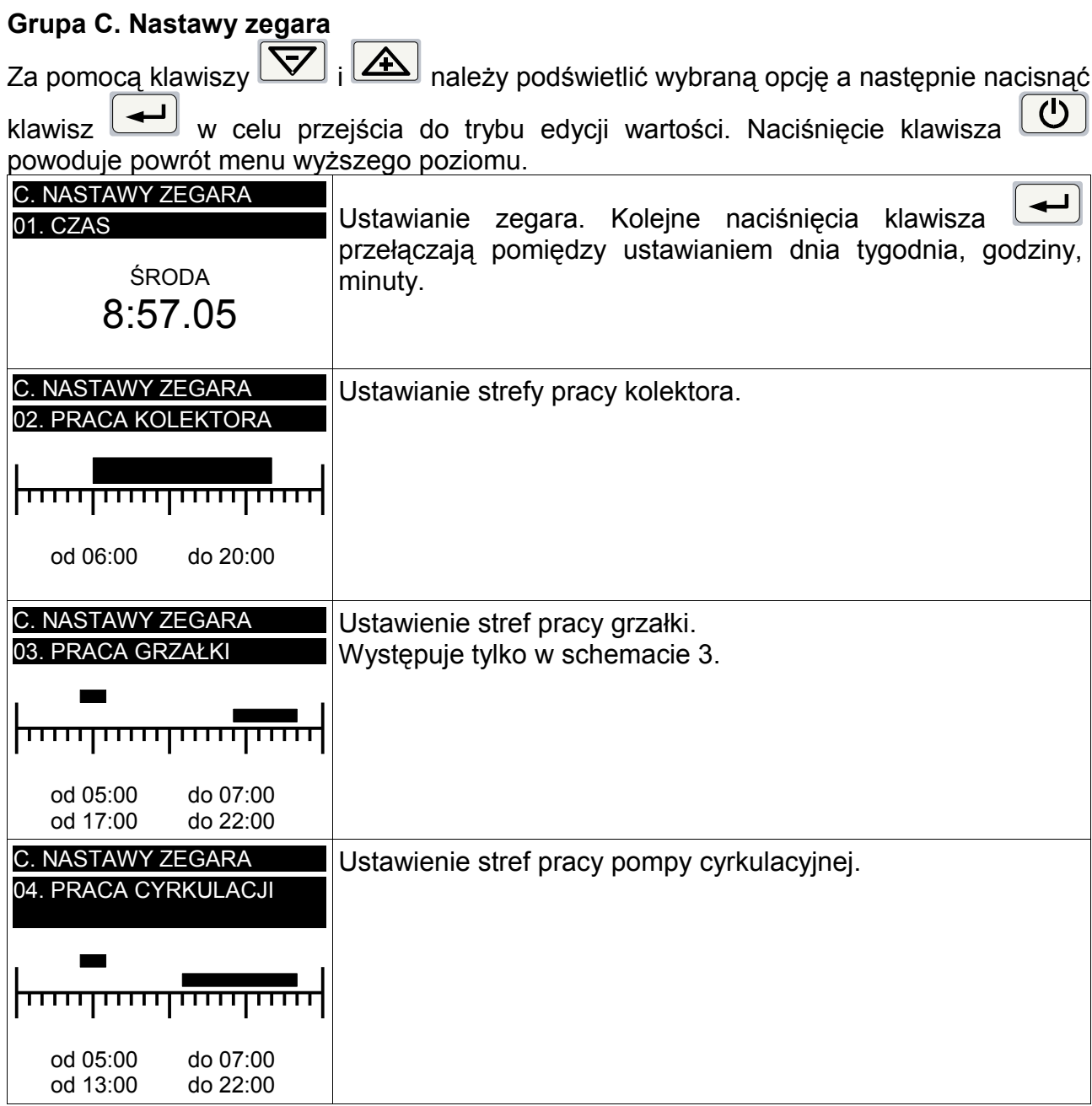

#### **Grupa D. Nastawy serwisowe**

Nastawy serwisowe są zabezpieczone kodem dostępu. Ustawienie prawidłowego kodu pozwala edytować nastawy serwisowe.

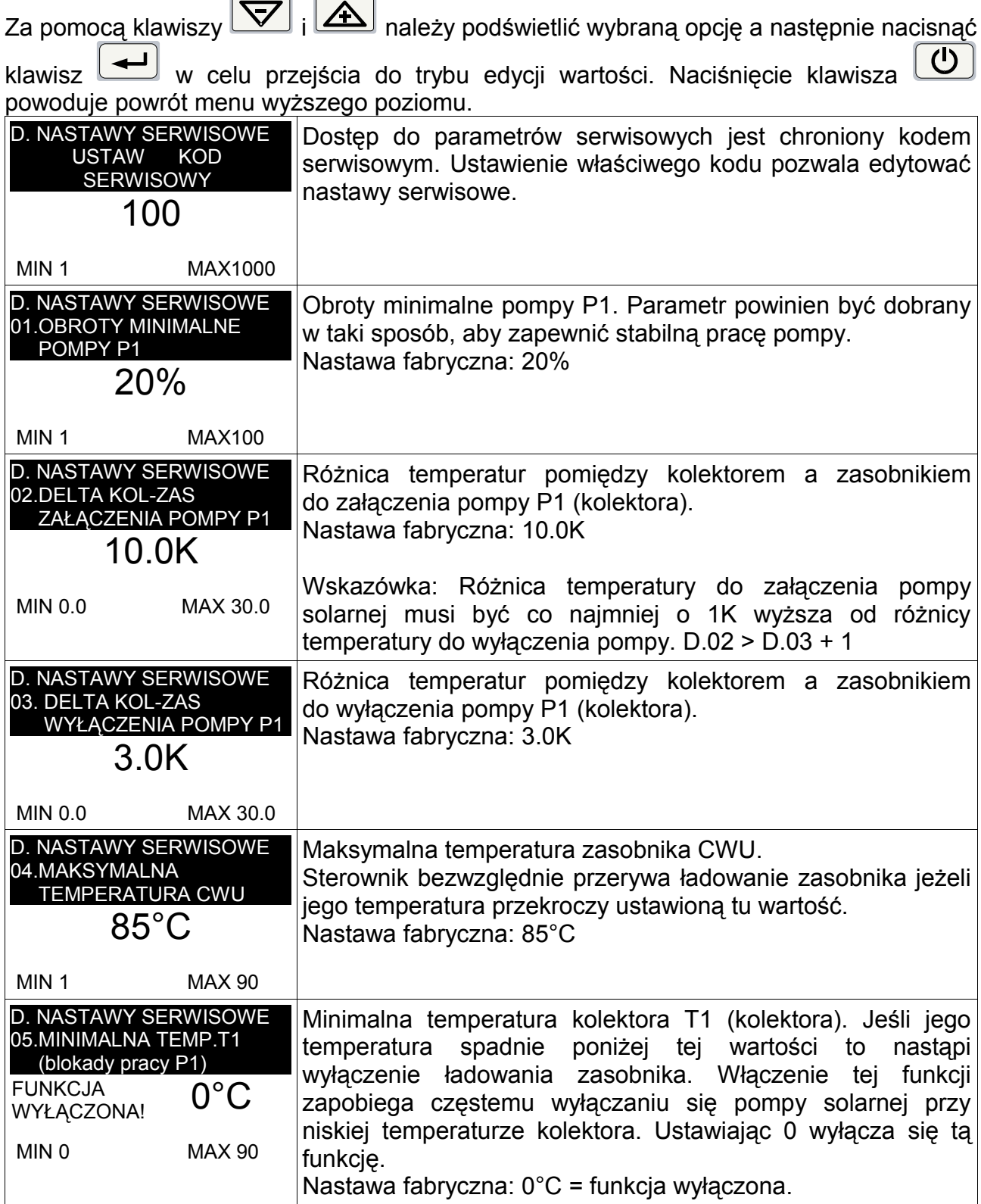

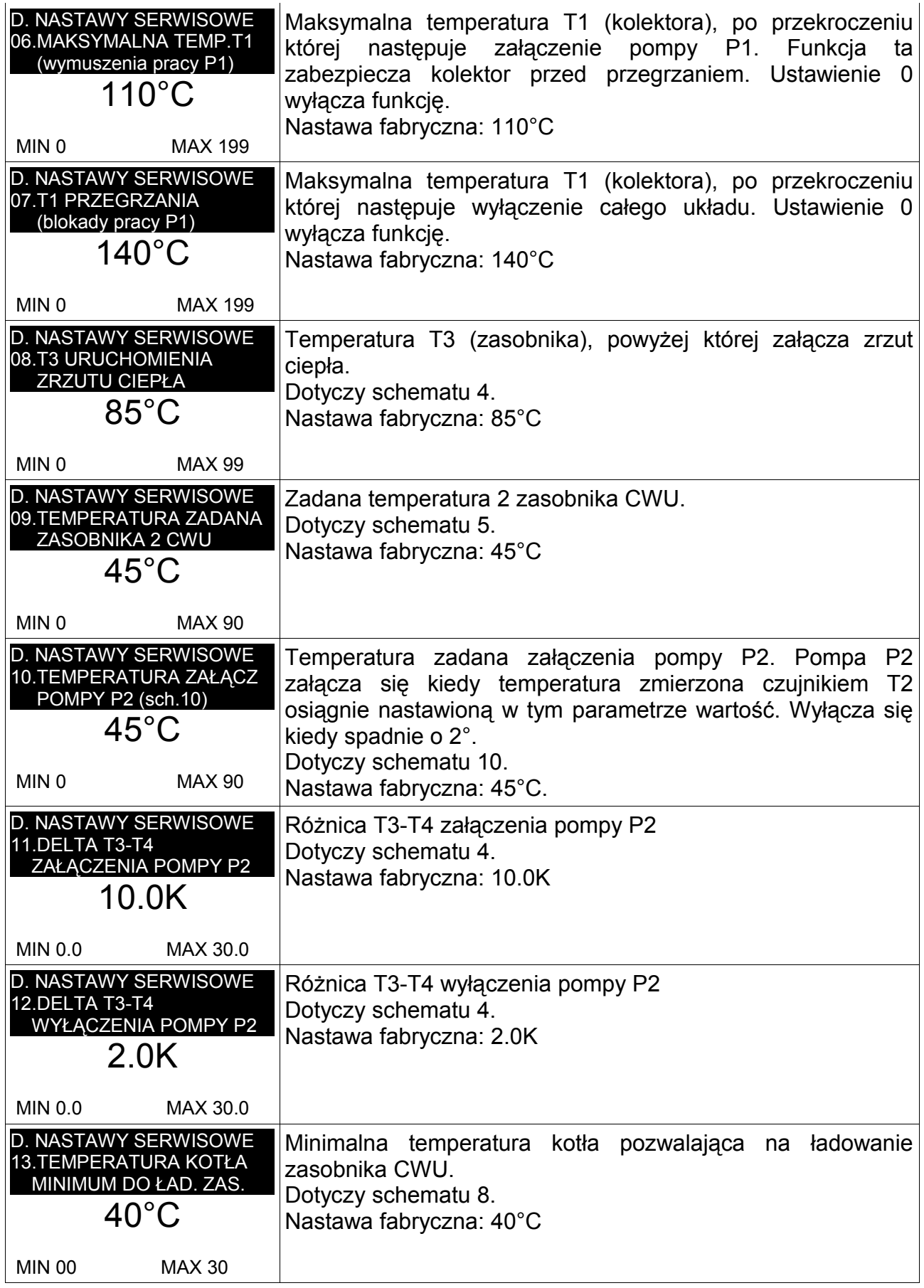

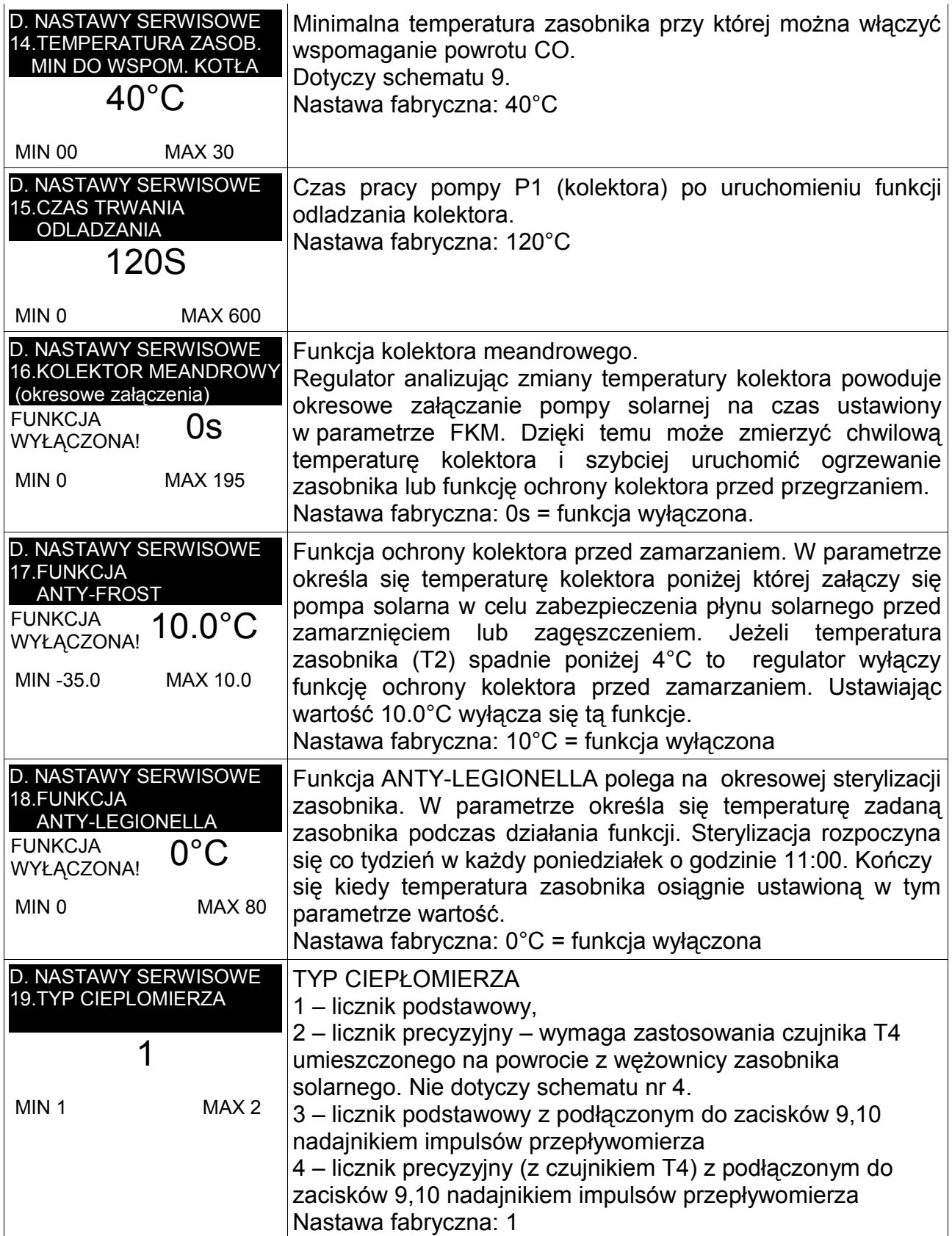

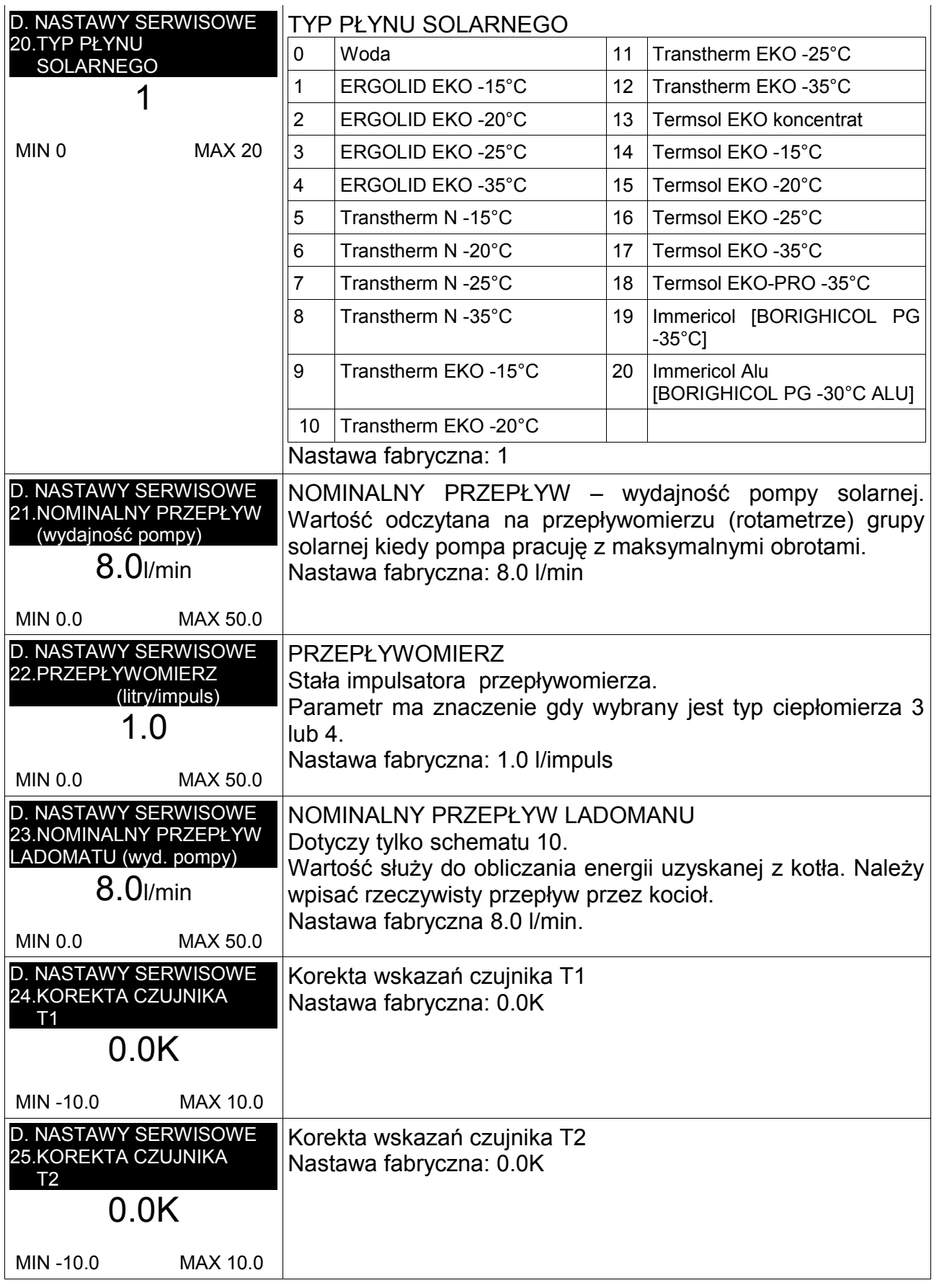

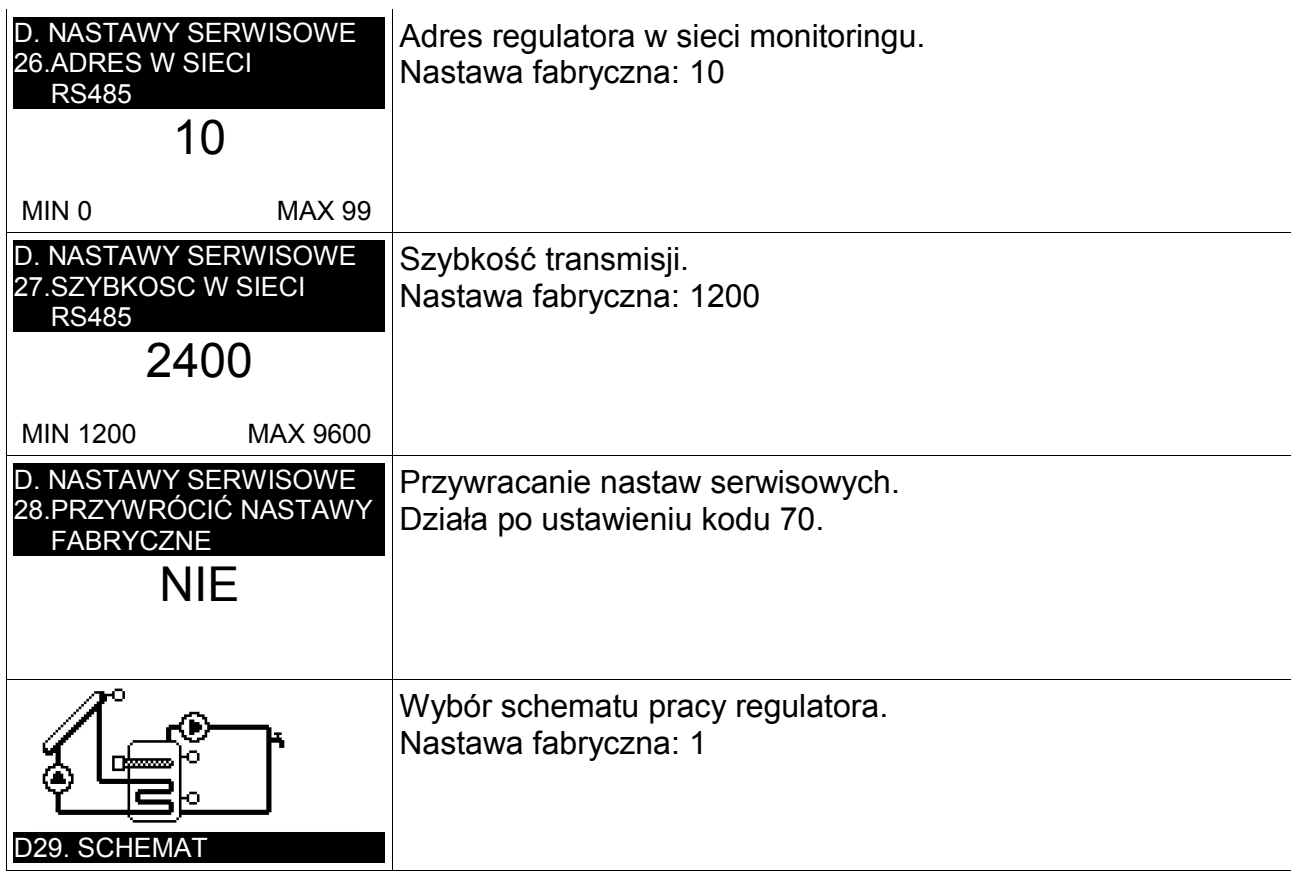

#### **Grupa E. Praca ręczna**

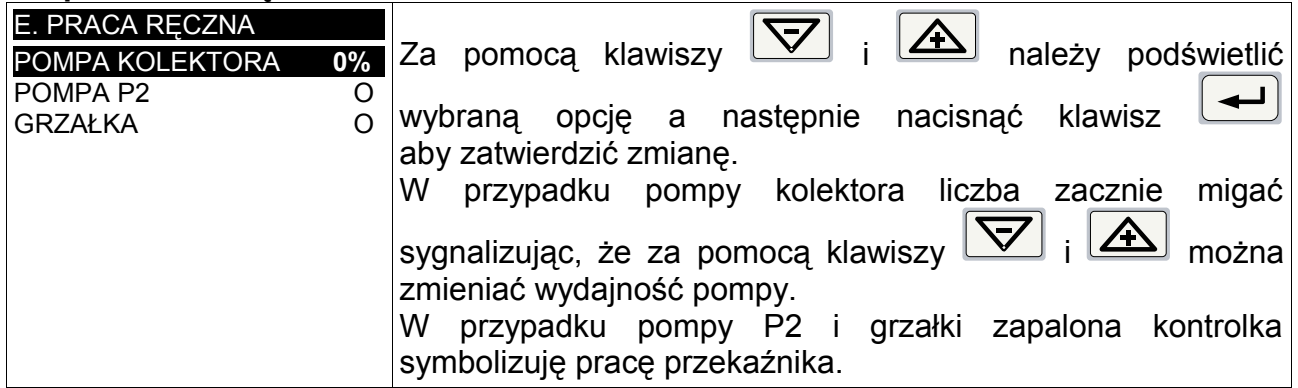

Praca ręczna jest automatycznie wyłączana kiedy użytkownik przez 4 minuty nie naciśnie żadnego klawisza.

#### **Grupa F. Język**

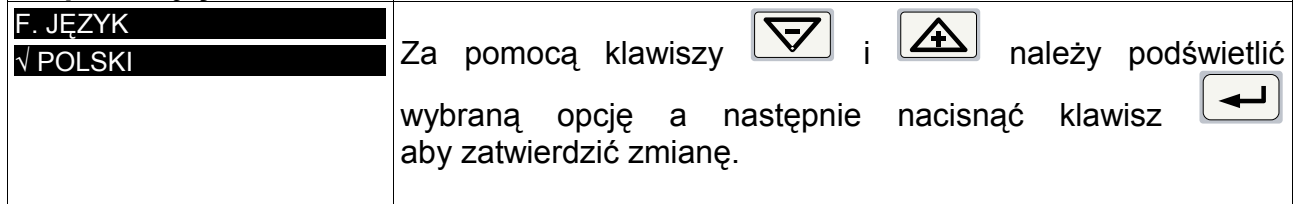

# **Schematy pracy**

## **Schemat 1**

- Ładowanie zasobnika z kolektora słonecznego schemat z dwoma czujnikami.
- Sterowanie pompa cyrkulacyjna.

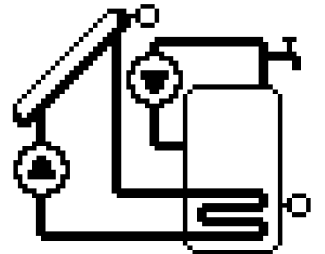

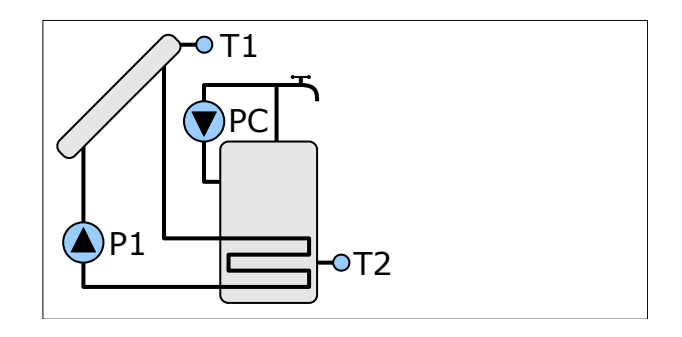

#### <span id="page-16-1"></span>**Ładowanie zasobnika**

Pompa kolektora (P1) może pracować w godzinach ustawionych w parametrze C.02 PRACA KOLEKTORA. Poza tymi godzinami praca pompy kolektora jest zablokowana.

Zasobnik jest ładowany dopóki temperatura T2 nie osiągnie temperatury zadanej ustawionej w parametrze B.01 TEMPERATURA ZADANA ZASOBNIKA CWU. Histereza dla temperatury zadanej wynosi 2K.

Ładowanie zasobnika uzależnione jest od różnicy temperatur pomiędzy kolektorem a zasobnikiem (T1-T2).

Parametr D.02 DELTA KOL-ZAS ZAŁACZENIA POMPY P1 określa różnice temperatury pomiędzy kolektorem a zasobnikiem do załączenia pompy kolektora.

Parametr D.03 DELTA KOL-ZAS WYŁACZENIA POMPY P1 określa różnice temperatury pomiędzy kolektorem a zasobnikiem do wyłączenia pompy kolektora.

Podczas ładowania zasobnika sterownik może modulować wydajność pompy kolektora dla optymalnego wykorzystania energii słonecznej.

#### <span id="page-16-0"></span>**Cyrkulacja CWU**

Pompa cyrkulacyjna CWU pracuje według zegara i stref ustawionych w parametrze C.04 PRACA CYRKULACJI.

- Ładowanie zasobnika z kolektora słonecznego schemat z trzema czujnikami.
- Sterowanie pompa cyrkulacyjna.

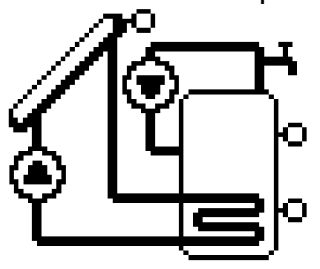

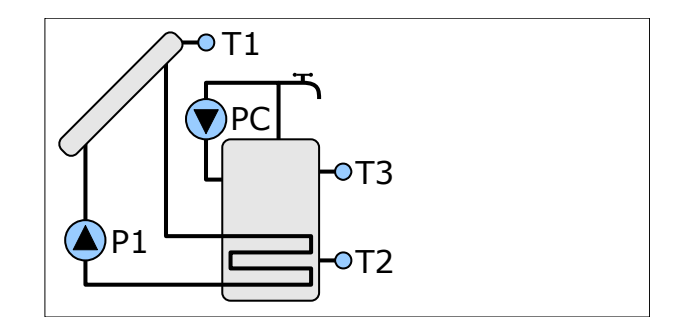

#### <span id="page-17-0"></span>**Ładowanie zasobnika**

Pompa kolektora (P1) może pracować w godzinach ustawionych w parametrze C.02 PRACA KOLEKTORA. Poza tymi godzinami praca pompy kolektora jest zablokowana.

Zasobnik jest ładowany dopóki temperatura T2 lub T3 nie osiągnie temperatury zadanej ustawionej w parametrze B.01 TEMPERATURA ZADANA ZASOBNIKA CWU. Histereza dla temperatury zadanej wynosi 2K.

Ładowanie zasobnika uzależnione jest od różnicy temperatur pomiędzy kolektorem a zasobnikiem (T1-T2).

Parametr D.02 DELTA KOL-ZAS ZAŁĄCZENIA POMPY P1 określa różnicę temperatury pomiędzy kolektorem a zasobnikiem do załączenia pompy kolektora.

Parametr D.03 DELTA KOL-ZAS WYŁACZENIA POMPY P1 określa różnice temperatury pomiędzy kolektorem a zasobnikiem do wyłączenia pompy kolektora.

Podczas ładowania zasobnika sterownik może modulować wydajność pompy kolektora dla optymalnego wykorzystania energii słonecznej.

#### **Cyrkulacja CWU**

- Ładowanie zasobnika z kolektora słonecznego schemat z trzema czujnikami.
- Sterowanie pompą cyrkulacyjną.
- Dogrzewanie zasobnika grzałką.

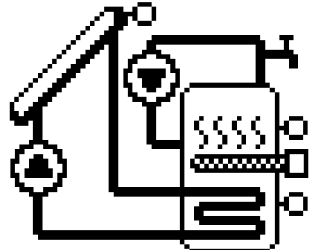

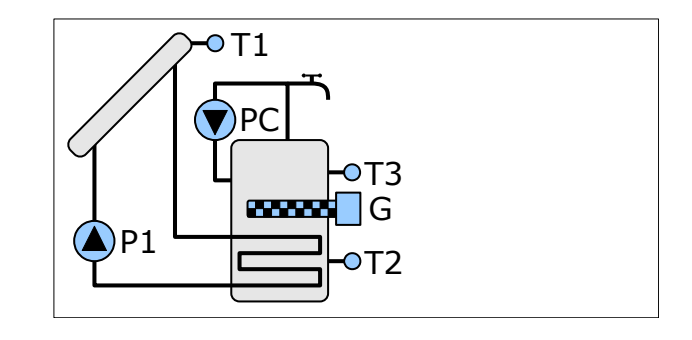

#### **Ładowanie zasobnika**

Ładowanie zasobnika jest opisane na stronie [18.](#page-17-0)

#### **Praca grzałki**

Grzałka może dogrzewać zasobnik w godzinach ustawionych w parametrze C.03 PRACA GRZAŁKI. Poza ustawionymi godzinami jej praca jest zablokowana.

Temperaturę zadaną grzałki określa parametr B.02. Histereza wynosi 2K.

Parametr B.03 BLOKADA GRZAŁKI PRZY PRACY KOLEKT. umożliwia zablokowanie pracy grzałki kiedy działa pompa kolektora.

W trybie urlopowym praca grzałki jest zablokowana.

#### **Cyrkulacja CWU**

- Ładowanie zasobnika z kolektora słonecznego schemat z trzema czujnikami.
- Sterowanie pompą cyrkulacyjną.
- Sterowanie zrzutem nadmiaru ciepła z zasobnika.

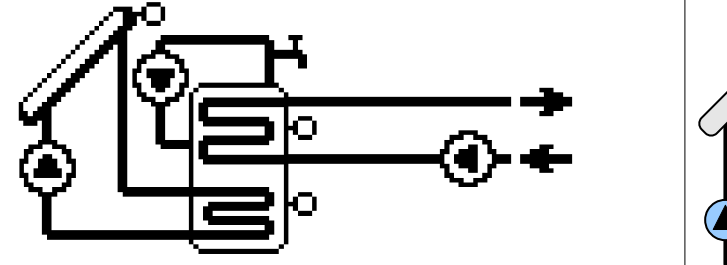

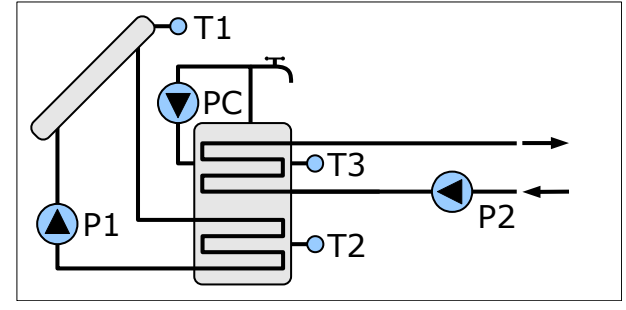

#### **Ładowanie zasobnika**

Ładowanie zasobnika jest opisane na stronie [18.](#page-17-0)

#### **Zrzut ciepła**

Temperaturę załączenia zrzutu ciepła określa parametr D.08 T3 URUCHOMIENIA ZRZUTU CIEPŁA. Histereza wynosi 2K.

Tryb urlopowy nie wpływa na pracę zrzutu ciepła.

#### **Cyrkulacja CWU**

- Ładowanie zasobnika z kolektora słonecznego schemat z trzema czujnikami.
- Sterowanie pompą cyrkulacyjną.
- Przepompowywanie ciepła do drugiego zbiornika (na zasadzie różnicy temperatur).

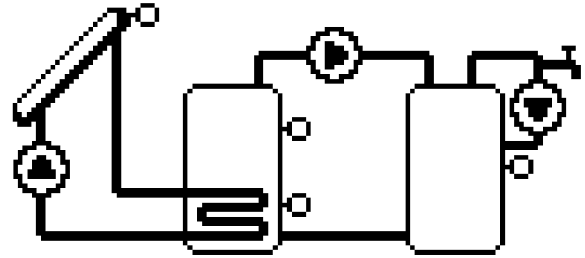

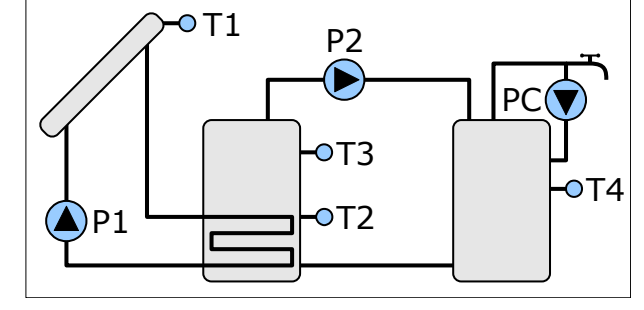

#### **Ładowanie zasobnika**

Ładowanie zasobnika jest opisane na stronie [18.](#page-17-0)

#### **Przepompowywanie**

Przepompowywanie ciepła jest uzależnione od różnicy temperatur T3-T4 i temperatury T4 - 2 zasobnika.

Temperaturę zadaną drugiego zasobnika określa parametr D.09 TEMPERATURA ZADANA ZASOBNIKA 2 CWU. Histereza dla temperatury zadanej wynosi 2K.

Parametr D.11 DELTA T3-T4 ZAŁĄCZENIA POMPY P2 określa deltę T3-T4 załączenia zrzutu.

Parametr D.12 DELTA T3-T4 WYŁĄCZENIA POMPY P2 określa deltę T3-T4 wyłączenia zrzutu.

Tryb urlopowy nie wpływa na działanie przepompowywania.

#### **Cyrkulacja CWU**

- Ładowanie dwóch zasobników z kolektora słonecznego.
- Przełączanie zasobników za pomocą zaworu.
- Sterowanie pompą cyrkulacyjną.

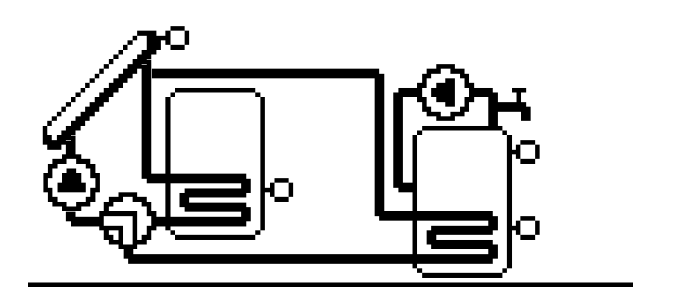

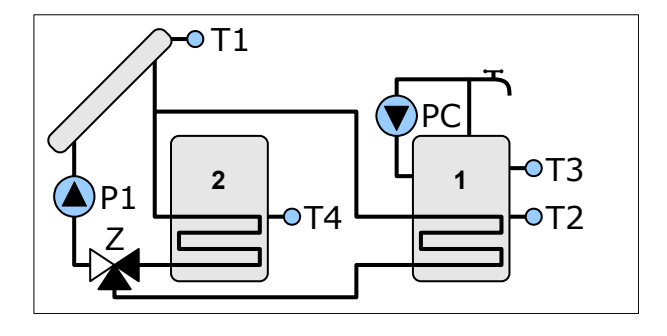

#### **Ładowanie zasobników**

Najpierw ładowany jest zasobnik podstawowy (1). Zasobnik dodatkowy (2) może być ładowany dopiero wtedy, kiedy temperatura zasobnika podstawowego osiągnie wartość ustawioną w parametrze B.01 TEMPERATURA ZADANA ZASOBNIKA CWU. Sterownik przełącza wtedy zawór rozdzielający Z. Zasobnik dodatkowy ładowany jest do temperatury ustawionej w parametrze B.01 TEMPERATURA ZADANA ZASOBNIKA CWU.

Ładowanie zasobników uzależnione jest od różnicy temperatur pomiędzy kolektorem a aktualnie ładowanym zasobnikiem.

Parametr D.02 DELTA KOL-ZAS ZAŁĄCZENIA POMPY P1 określa różnicę temperatury pomiędzy kolektorem a zasobnikiem do załączenia pompy kolektora.

Parametr D.03 DELTA KOL-ZAS WYŁACZENIA POMPY P1 określa różnice temperatury pomiędzy kolektorem a zasobnikiem do wyłączenia pompy kolektora.

Podczas ładowania zasobnika sterownik może modulować wydajność pompy kolektora dla optymalnego wykorzystania energii słonecznej.

#### **Cyrkulacja CWU**

- Ładowanie dwóch zasobników z kolektora słonecznego w układzie z dwoma pompami solarnymi.
- Sterowanie pompa cyrkulacyjna.

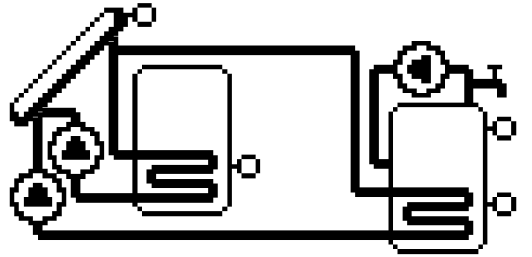

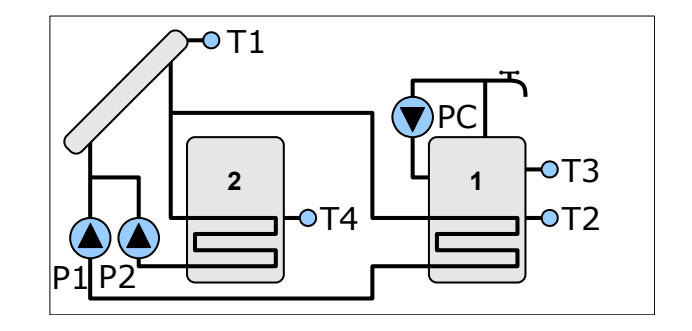

#### **Ładowanie zasobników**

Najpierw ładowany jest zasobnik podstawowy (1). Zasobnik dodatkowy (2) może być ładowany dopiero wtedy, kiedy temperatura zasobnika podstawowego osiągnie wartość ustawioną w parametrze B.01 TEMPERATURA ZADANA ZASOBNIKA CWU. Zasobnik dodatkowy ładowany jest do temperatury ustawionej w parametrze B.01 TEMPERATURA ZADANA ZASOBNIKA CWU.

Ładowanie zasobników uzależnione jest od różnicy temperatur pomiędzy kolektorem a aktualnie ładowanym zasobnikiem.

Parametr D.02 DELTA KOL-ZAS ZAŁĄCZENIA POMPY P1 określa różnicę temperatury pomiędzy kolektorem a zasobnikiem do załączenia pompy kolektora.

Parametr D.03 DELTA KOL-ZAS WYŁACZENIA POMPY P1 określa różnice temperatury pomiędzy kolektorem a zasobnikiem do wyłączenia pompy kolektora.

Podczas ładowania zasobnika podstawowego sterownik może modulować wydajność pompy kolektora dla optymalnego wykorzystania energii słonecznej.

Wydajność pompy ładującej zasobnik dodatkowy nie jest modulowana.

#### **Cyrkulacja CWU**

- Ładowanie zasobnika z kolektora słonecznego, schemat z trzema czujnikami.
- Ładowanie zasobnika solarnego z dodatkowego źródła ciepła na zasadzie różnicy temperatur.
- Sterowanie pompa cyrkulacyjna.

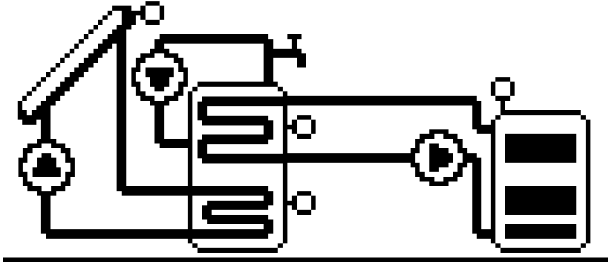

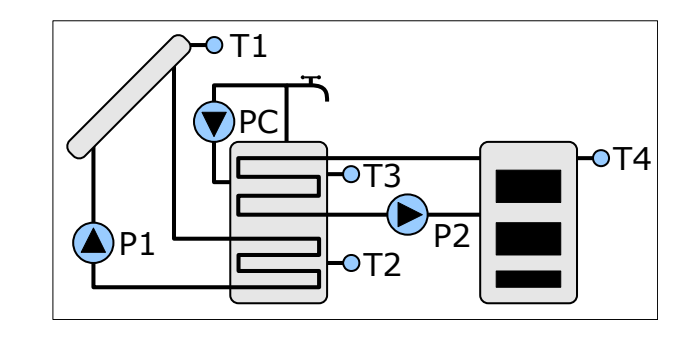

#### **Ładowanie zasobnika**

Ładowanie zasobnika jest opisane na stronie [18.](#page-17-0)

#### **Ogrzewanie zasobnika z kotła CO**

Parametr D.12 TEMPERATURA KOTŁA MINIMUM DO ŁAD. ZAS. określa minimalna temperaturę kotła przy której można rozpocząć ogrzewanie zasobnika. Histereza dla temperatury minimalnej kotła wynosi 3K.

Ogrzewanie zasobnika z kotła CO jest uzależnione od różnicy temperatur pomiędzy kotłem CO a zasobnikiem. T4-T3.

Pompa P2 załącza się kiedy różnica temperatur T4-T3 jest większa niż 5K.

Pompa P2 wyłącza się kiedy różnica temperatur T4-T3 jest spadnie do 1K.

#### **Cyrkulacja CWU**

- Ładowanie zasobnika z kolektora słonecznego, schemat z trzema czujnikami.
- Sterowanie wspomaganiem powrotu w układzie ogrzewania.
- Sterowanie pompą cyrkulacyjną.

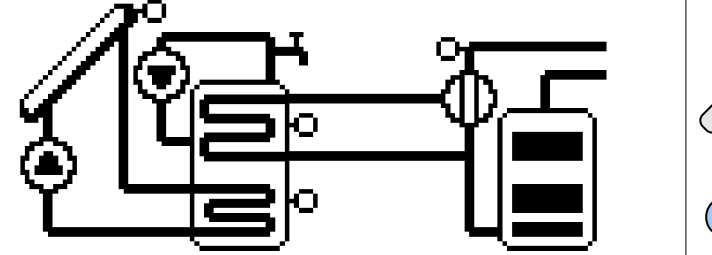

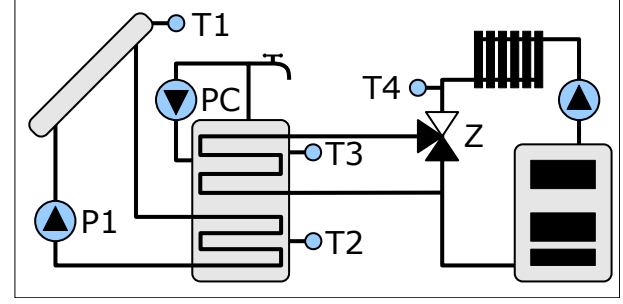

#### **Ładowanie zasobnika**

Ładowanie zasobnika jest opisane na stronie [18.](#page-17-0)

#### **Wspomaganie CO**

Wspomaganie CO polega na wstępnym podgrzaniu powrotu z instalacji centralnego ogrzewania. Jest to realizowane za pomocą zaworu przełączającego.

Parametr D.14 TEMPERATURA ZASOB. MIN DO WSPOM. KOTŁA zabezpiecza zasobnik przed nadmiernym wychłodzeniem zasobnika CWU. Jeżeli temperatura zasobnika (T3) spadnie poniżej ustawionej wartości to wspomaganie zostaje wyłączone. Histereza dla parametru D.13 wynosi 3K.

Wspomaganie powrotu uzależnione jest od różnicy temperatur pomiędzy zasobnikiem a powrotem z instalacji CO (T3-T4).

Załączenie wspomagania CO następuje kiedy różnica T3-T4 jest większa niż 5K.

Wyłączenie wspomagania CO następuje kiedy różnica T3-T4 spadnie do 1K.

#### **Cyrkulacja CWU**

- Ładowanie zasobnika z kolektora słonecznego, schemat z dwoma czujnikami.
- Sterowanie pompą P2
- Zliczanie energii uzyskanej z dodatkowego źródła ciepła (np: kotła c.o. ).
- Sterowanie pompa cyrkulacyjna.

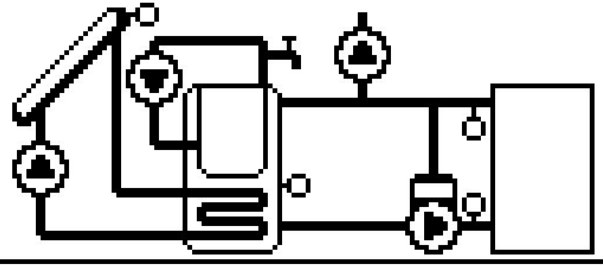

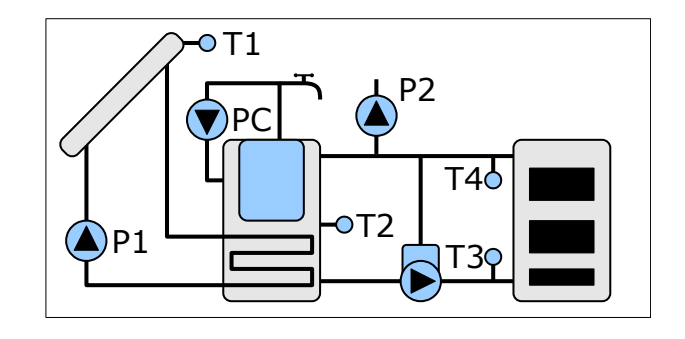

#### **Ładowanie zasobnika**

Ładowanie zasobnika jest opisane na stronie [17.](#page-16-1)

#### **Sterowanie pompą P2**

Pompa P2 załącza się kiedy temperatura zmierzona czujnikiem T2 osiągnie wartość nastawioną w parametrze D10. TEMPERATURA ZAŁĄCZ POMPY P2 (sch.10). Wyłącza się kiedy spadnie o 2° poniżej tej wartości. Podczas działania funkcji ANTY-LEGIONELLA praca pompy P2 jest zablokowana.

#### **Dodatkowy ciepłomierz**

Licznik energii uzyskanej z dodatkowego źródła ciepła bazuje na pomiarze temperatur T3 i T4 oraz sygnalizacji pracy pompy LADOMATU. Do poprawnego działania niezbędne jest ustawienie nominalnego przepływu wytwarzanego przez pompę LADOMATU. Ustawia się go w parametrze D.23. NOMINALNY PRZEPŁYW LADOMATU (wyd. pompy).

Zmierzona moc kotła jest wyświetlana na głównym ekranie poniżej zmierzonej mocy kolektora.

Licznik energii E.KOTŁA można odczytać na ekranie INFORMACJE.

#### **Cyrkulacja CWU**

## **Stany awaryjne**

Uszkodzenie czujnika T1 kolektora:

na wyświetlaczu pojawia się komunikat "USZKODZONY CZUJNIK T1kol", zamiast odczytu temperatury pojawia się "!!!"

Uszkodzenie czujnika T2 zasobnika:

na wyświetlaczu pojawia się komunikat "USZKODZONY CZUJNIK T2zas", zamiast odczytu temperatury pojawia się "!!!"

Uszkodzenie czujnika T3 zasobnika:

na wyświetlaczu pojawia się komunikat "USZKODZONY CZUJNIK T3zas", zamiast odczytu temperatury pojawia się "!!!"

Uszkodzenie czujnika T4 zasobnika:

na wyświetlaczu pojawia się komunikat "USZKODZONY CZUJNIK T4zas", zamiast odczytu temperatury pojawia się "!!!"

Jeżeli uszkodzone jest kilka czujników, to wyświetlany jest komunikat o ostatnim uszkodzonym czujniku.

Przegrzanie kolektora Tkol>Toff (temperatura kolektora przekroczyła "D07.T1 **PRZEGRZANIA (blokady pracy P1)"** )

na wyświetlaczu pojawia się komunikat "PRZEGRZANY KOLEKTOR",

Przegrzanie zasobnika Tzas>Toff (temperatura zasobnika przekroczyła **"D04.MAKSYMALNA TEMPERATURA CWU"** )

na wyświetlaczu pojawia się komunikat "MAKSYMALNA TEMP.CWU" Grawitacyjne unoszenie ciepła z zasobnika:

na wyświetlaczu pojawia się komunikat "UNOSZENIE CIEPŁA Z ZASOBNIKA"

# **Montaż i uruchomienie regulatora**

## **Montaż mechaniczny regulatora**

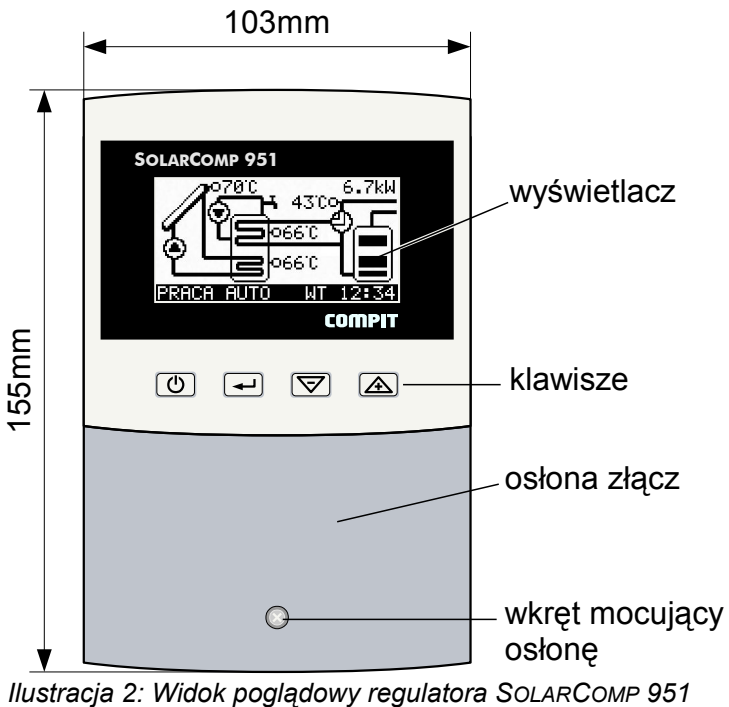

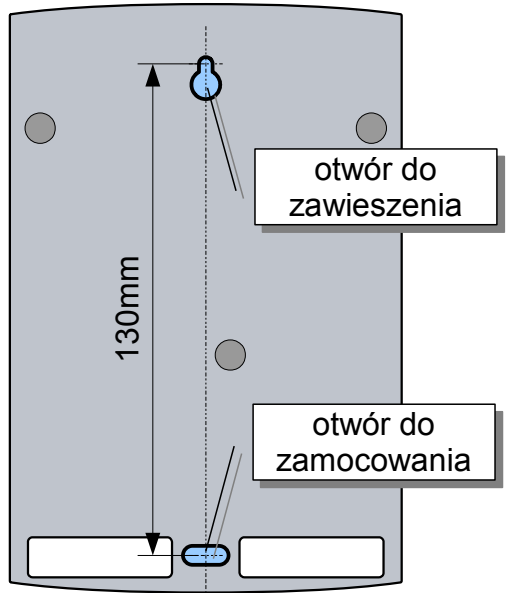

*Ilustracja 3: Rozmieszczenie otworów montażowych*

- Odkręcić wkręt mocujący osłonę złącz i zdjąć ją.
- Przymierzyć regulator do ściany i zaznaczyć położenie dolnego kołka rozporowego.
- Zaznaczyć położenie górnego kołka rozporowego (rozstaw 130mm).
- Zawiesić regulator na górnym wkręcie i przykręcić do ściany za pomocą wkręta dolnego.
- Podłączyć czujniki, zasilanie i urządzenia sterowane według opisu w następnym rozdziale.
- założyć osłonę złącz i przykręcić ją za pomocą dołączonego wkręta.

### **Podłączenie obwodów elektrycznych**

UWAGA!: Wszystkie podłączenia elektryczne muszą być wykonywane przy odłączonym zasilaniu przez osoby z odpowiednimi kwalifikacjami i uprawnieniami!

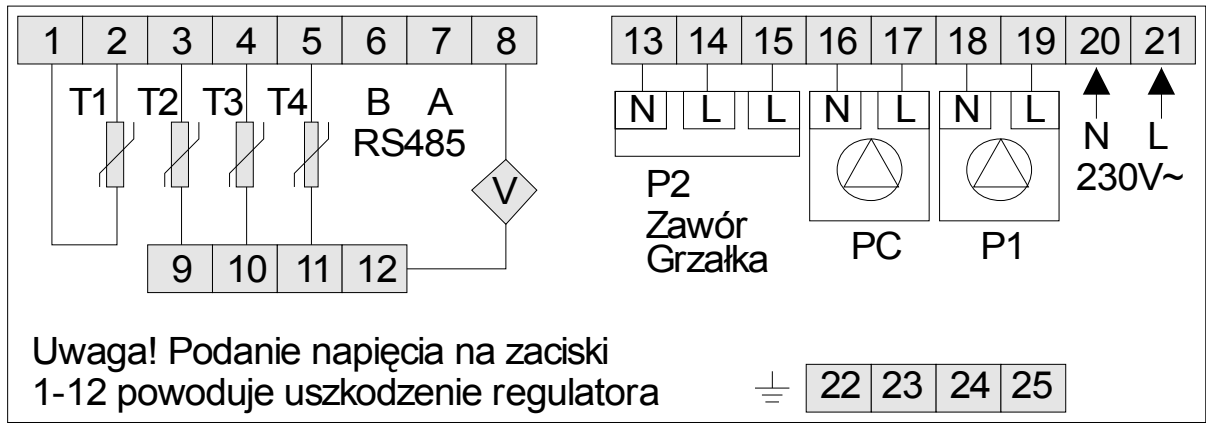

*Ilustracja 4: Opis wyprowadzeń*

#### **Czujniki temperatury**

Czujniki temperatury podłączyć do następujących zacisków (polaryzacja dowolna):

- 1,2 T1 czujnik kolektora (typ T1301)
- 3,9 T2 czujnik dolny zasobnika podstawowego (typ T1001)
- 4,10 T3 czujnik górny zasobnika podstawowego (typ T1001)

5,11 T4 - czujnik dodatkowy, w układzie dokładnego pomiaru ciepła, czujnik powrotu z wężownicy (typ T1001)

Przewody do czujników prowadzić oddzielnie od przewodów znajdujących się pod napięciem sieci zasilającej.

#### **Przepływomierz**

8,12 Przepływomierz, wejście do podłączenia impulsatora przepływomierza.

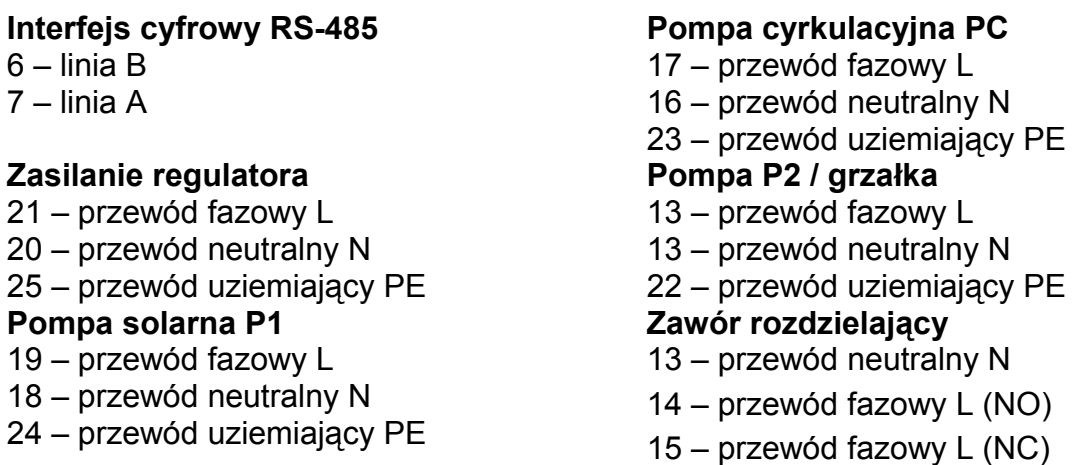

## **Przykładowe schematy podłączenia**

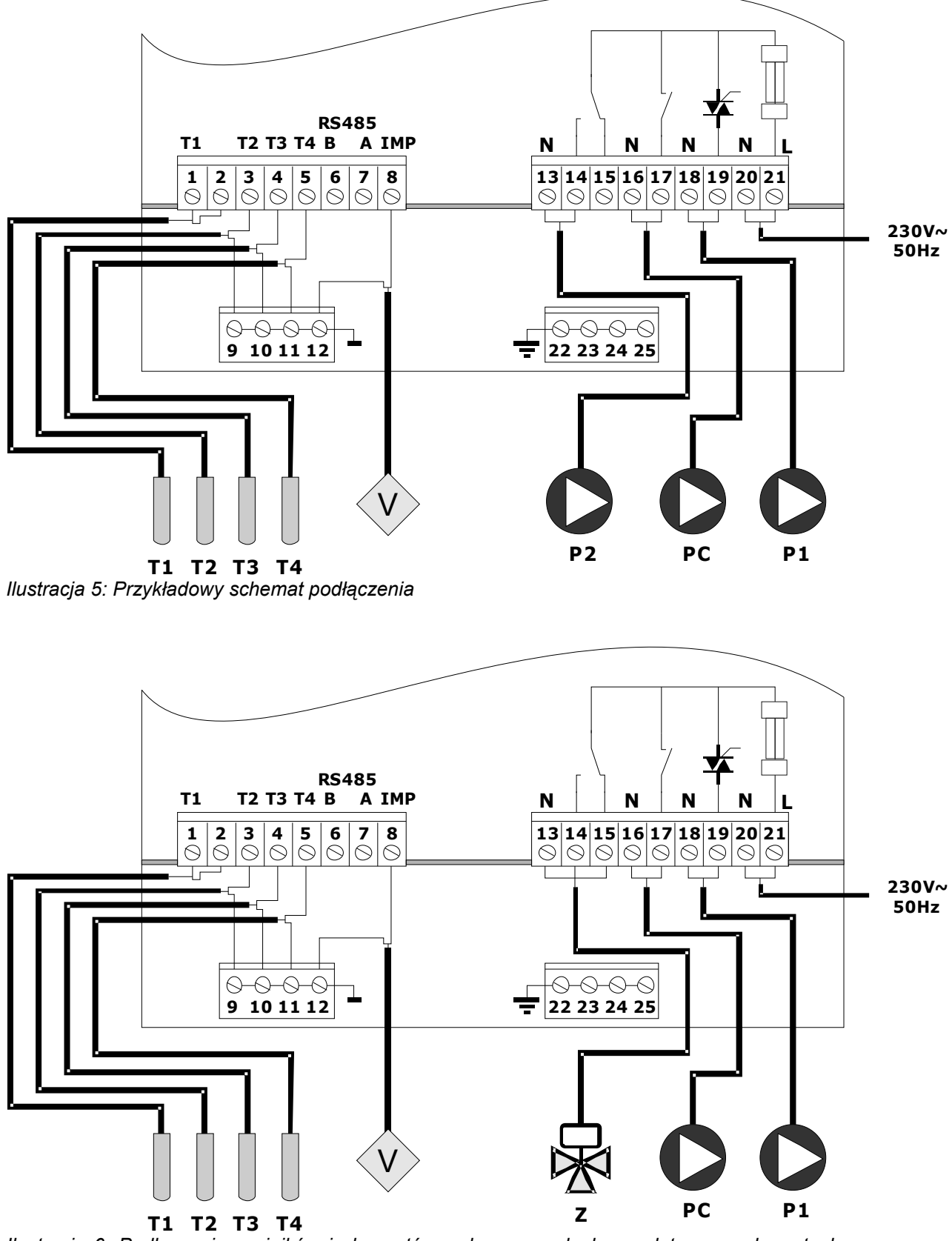

*Ilustracja 6: Podłączenie czujników i elementów wykonawczych do regulatora w schematach z zaworem rozdzielającym.*

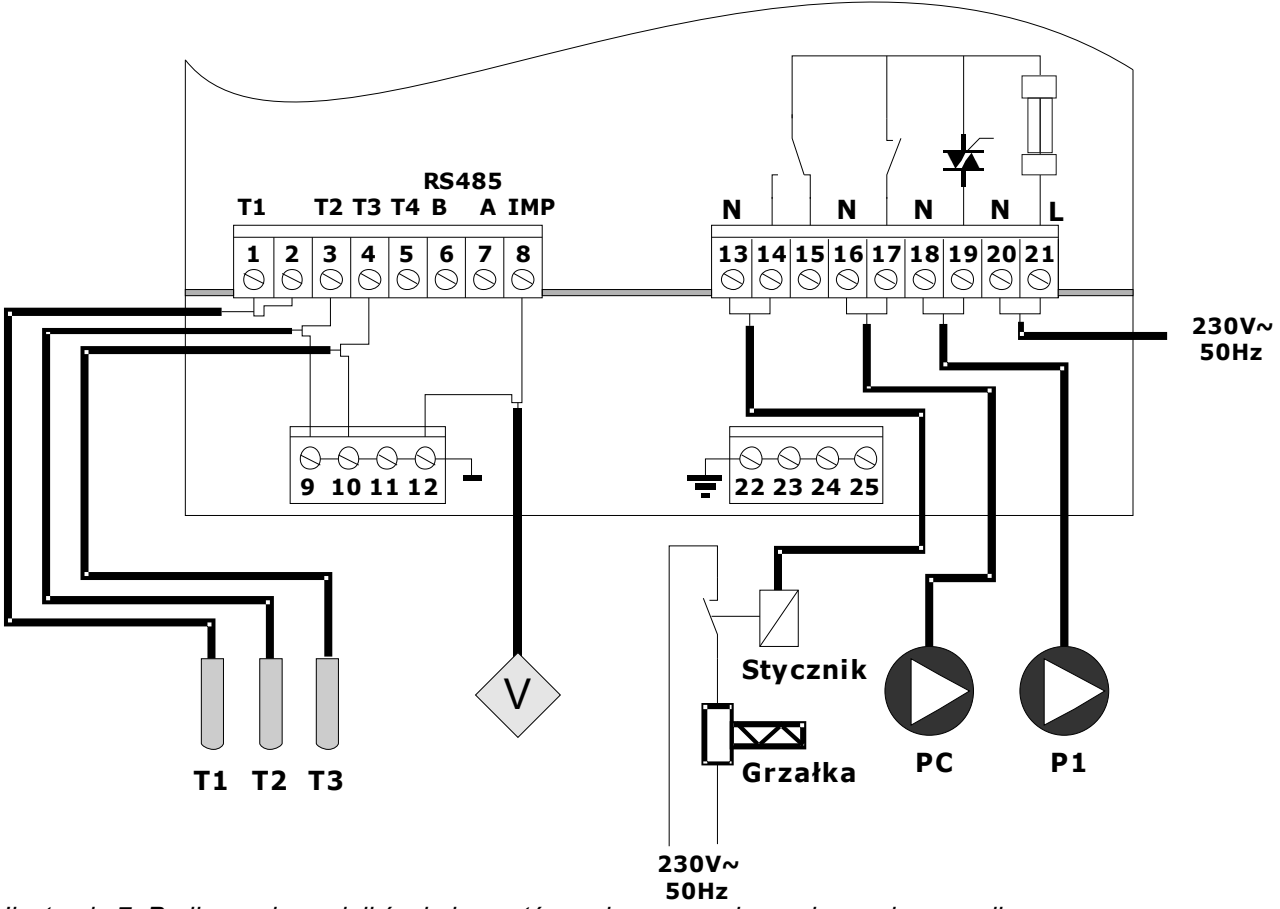

*Ilustracja 7: Podłączenie czujników i elementów wykonawczych w schemacie z grzałką.* 

Sterowanie grzałka wymaga zastosowania stycznika o odpowiedniej zdolności łączeniowej z cewką sterująca 230V/50Hz.

# **Dane techniczne**

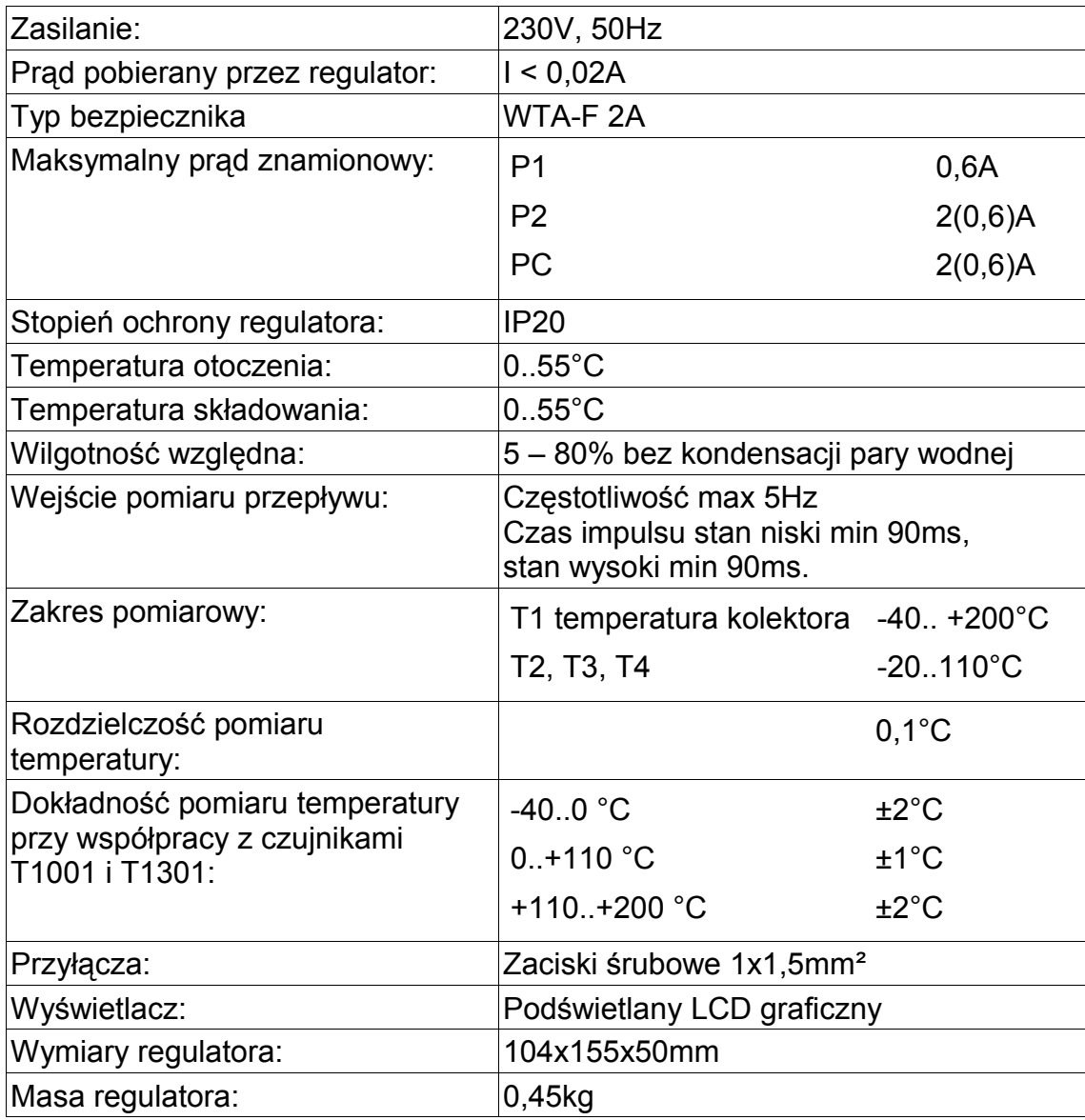

### **Charakterystyka czujników**

| Temperatura Rezystancja |        | Temperatura Rezystancja |        |
|-------------------------|--------|-------------------------|--------|
| [°C]                    | [Ω]    | [°C]                    | [Ω]    |
| $-40$                   | 842,1  | 30                      | 1116,7 |
| $-30$                   | 881,7  | 40                      | 1155,4 |
| $-20$                   | 921,3  | 50                      | 1194,0 |
| $-10$                   | 960,7  | 60                      | 1232,4 |
| O                       | 1000,0 | 70                      | 1270,7 |
| 10                      | 1039,0 | 80                      | 1308,9 |
| 20                      | 1077,9 | 90                      | 1347,0 |

*Tabela 1: Przykładowe wartości rezystancji dla różnych temperatur dla czujnika typu T1001 i T1301*

## **Zawartość opakowania:**

- 1. Regulator SOLARCOMP 951 1 szt.
- 2. Czujnik T1 kolektora T1301 1 szt.
- 3. Czujniki T1001 3 szt.
- 4. Przewód zasilający 1 szt.
- 5. Kołki montażowe 2 szt.
- 6. Komplet zaślepek i uchwytów do kabli.
- 7. Instrukcja obsługi.
- 8. Karta gwarancyjna.

## **UWAGA:**

Parametry użytkownika można edytować po ustawieniu kodu 99.

Po ustawieniu kodu 199 można ustawić parametry serwisowe.

#### **KODY SERWISOWE NIE POWINNY BYĆ UDOSTĘPNIANE UŻYTKOWNIKOWI !**

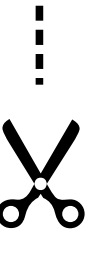

 $\frac{1}{1}$ I  $\blacksquare$ I

п

П

п

п

П

П

п

I

П ī  $\mathbf{I}$